# **Version 7.1908**

Date available on Pearson VUE Hosted Server: **Thursday, August 22, 2019**

Potential date available for Remote Deployment Installations:

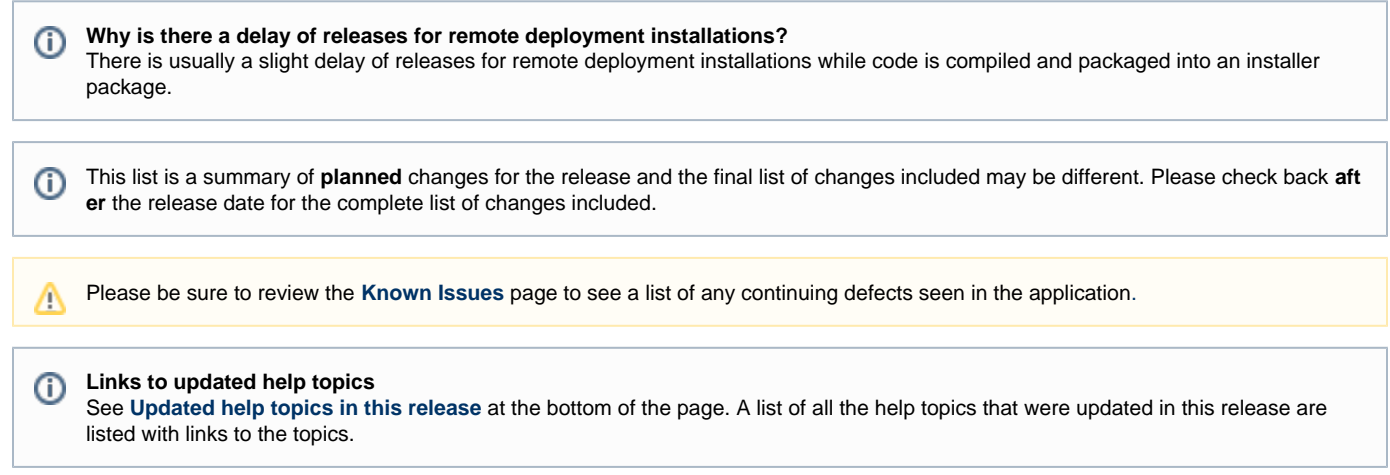

## **Release Updates**

### **Enhancements**

 Click the links below to expand the explanation for the enhancement. Edit Exam Group Name in pop-up window

#### **Pages/Feature:**

Exam Forms

**Description:**

When users edit the exam group name using the **Edit Exam Name** pop-up window and click **Save**, the exam group is updated for all the exams in the exam group. No new revisions of the exams are created.

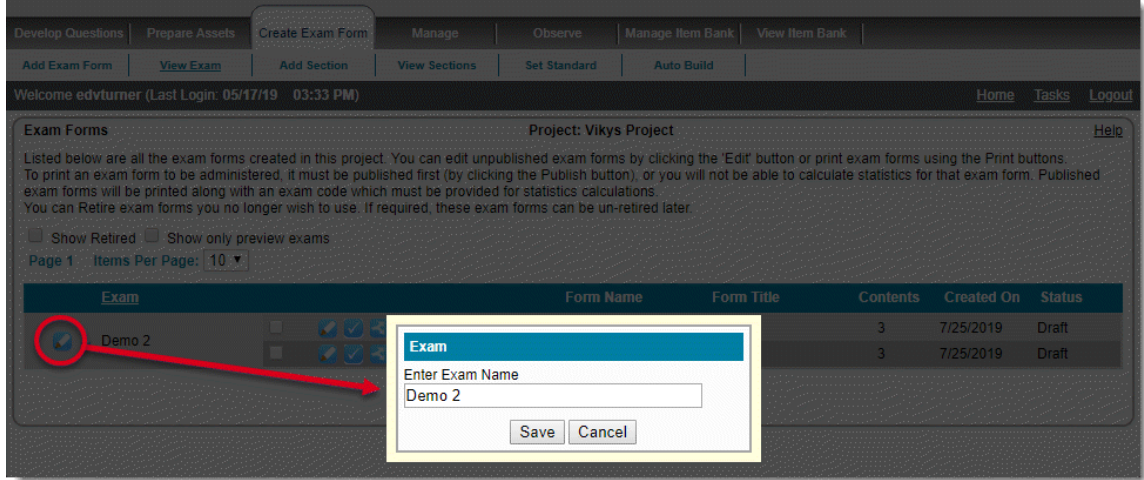

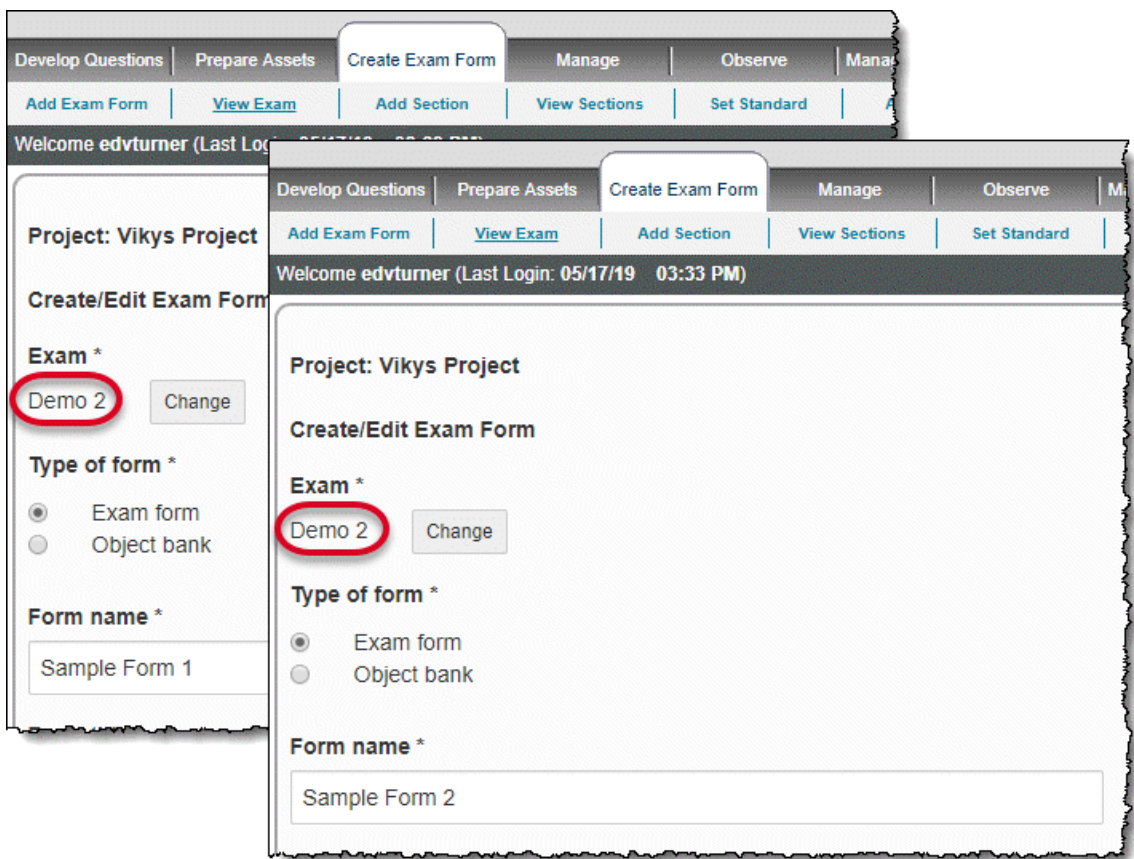

See the **[Add an Exam Form](http://examdevhelp.pearsonvue.com/display/EDHelp/4.1.1+Add+an+Exam+Form)** topic for details.

#### Export objective idents using blueprint IDs in QTI

**Pages/Feature:**

Exam Form Node Global Configuration

#### **Description:**

When exporting exam QTI, users now have the ability to **export objectives** using the system generated objective idents, or using the **bluepri nt ID as the objective idents**. This applies to both QTI templates and QTI exam forms.

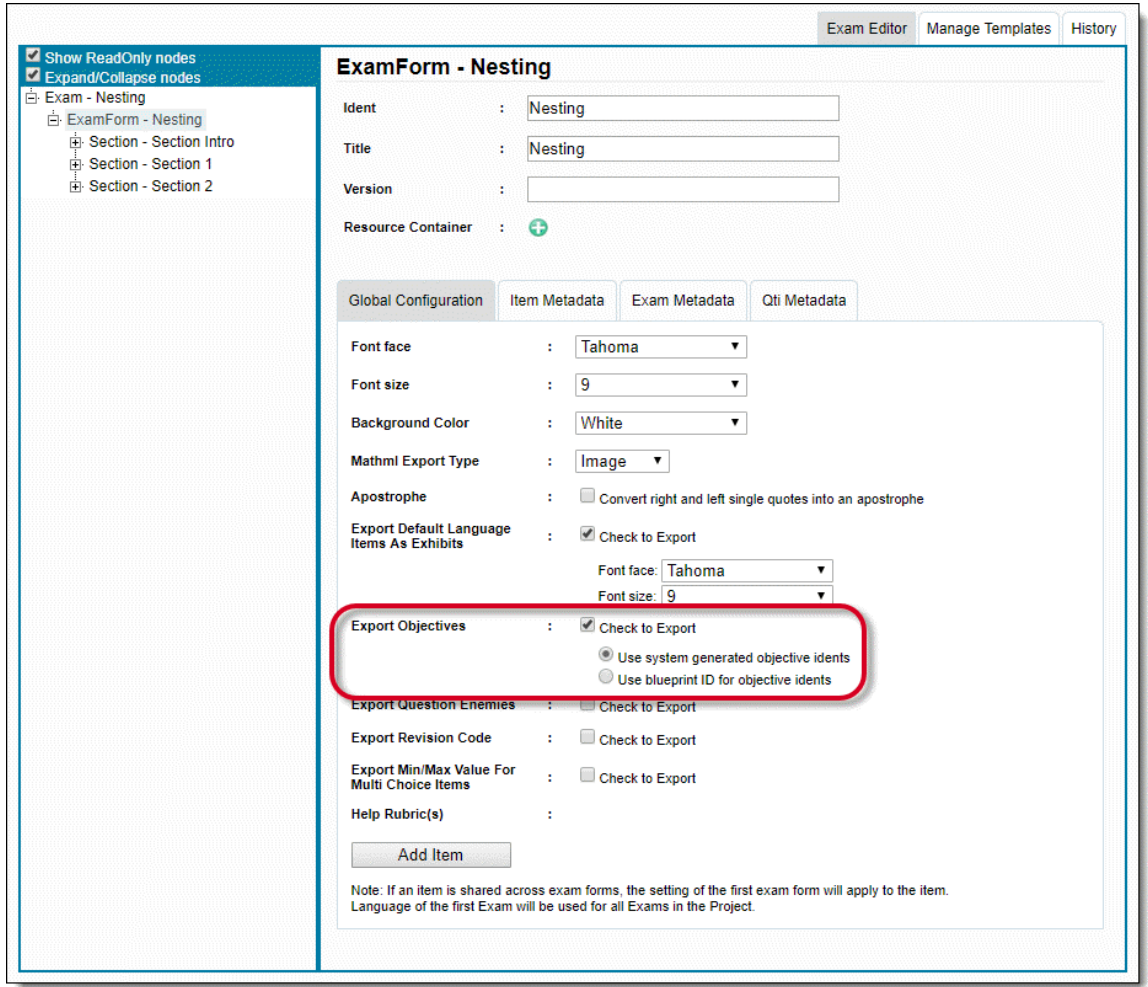

This solution was created to solve a client specific issue where the results import process is hard-coded to only accept specific objective idents from results. This solution allows the client to use the blueprint ID as the objective ident.

**Sample QTI using the system generated objective idents**

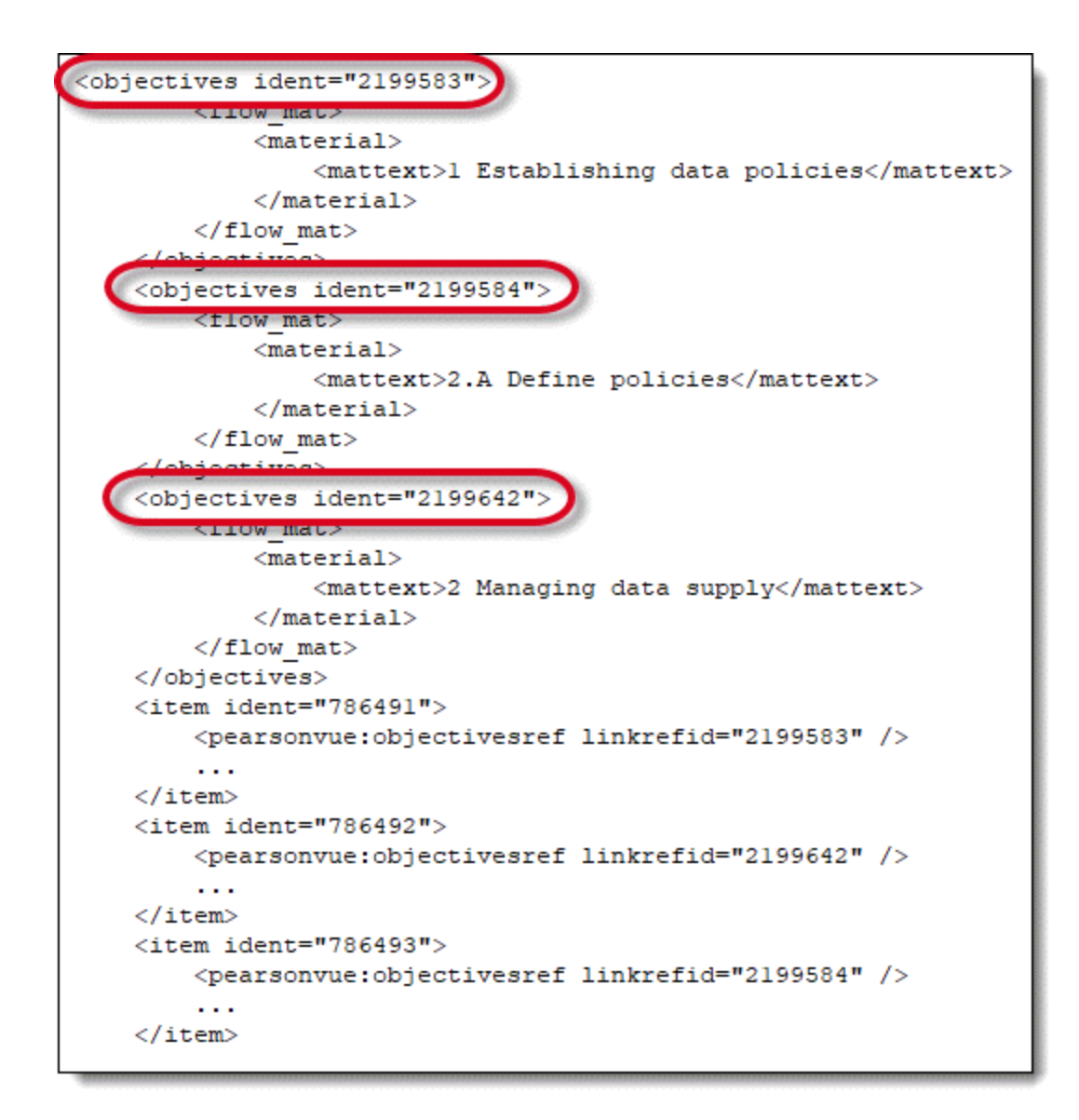

**Sample QTI using the blueprint ID for objective idents**

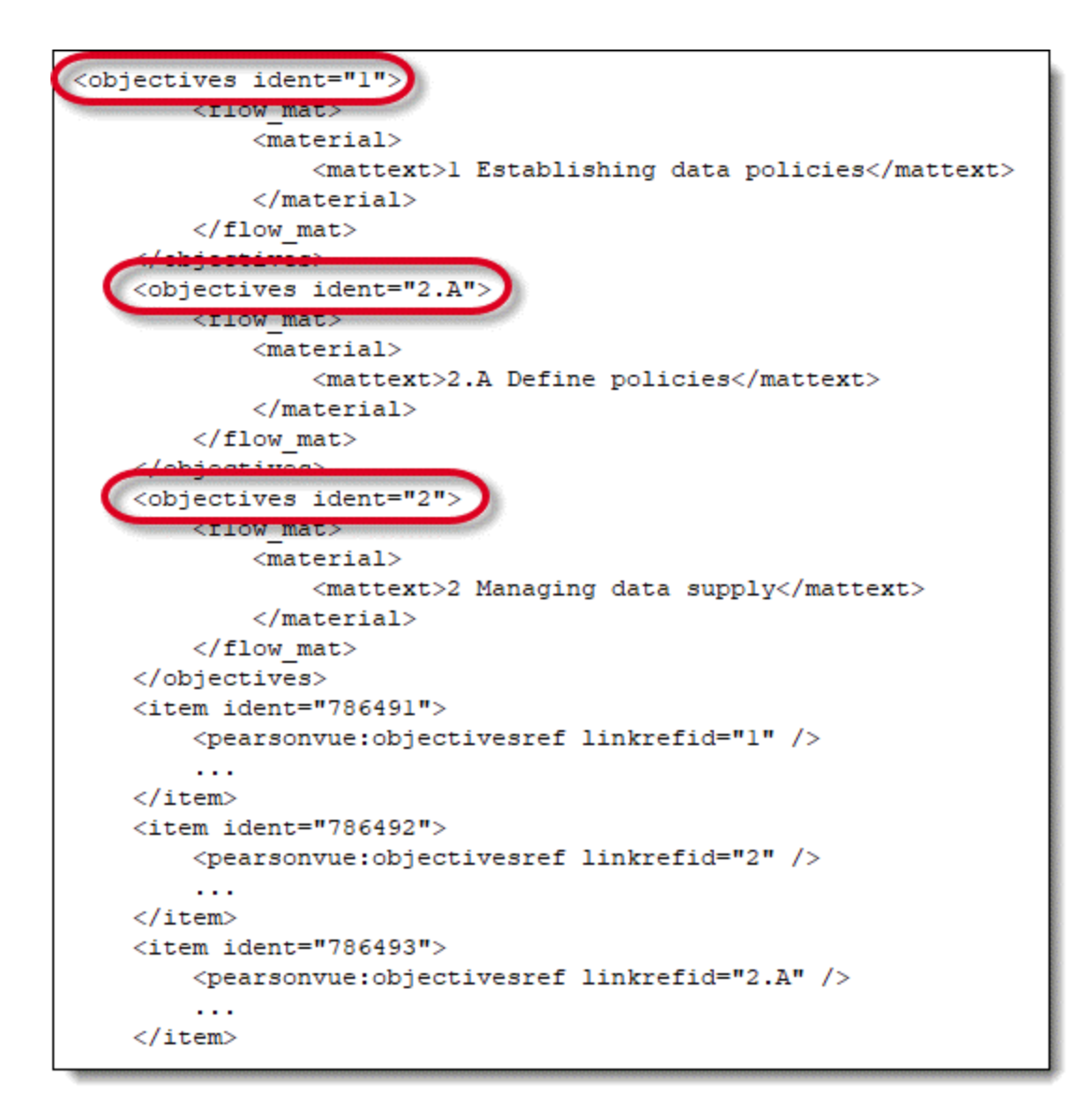

See the **[ExamForm Node Global Configuration tab](http://examdevhelp.pearsonvue.com/display/EDHelp/4.1.11.3.1+ExamForm+Node+Global+Configuration+tab)** topic for details.

**Preserve incomplete review / validation data during batch edit** 

**Pages/Feature:**

Batch Edit

**Description:**

Added the **Preserve incomplete review data** option to allow Project Managers to make a change via the Batch Edit feature and not require a re-review by reviewers when a new revision is created.

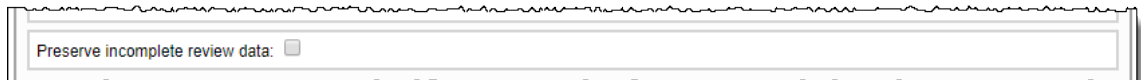

Use this feature when a Project Manager makes a change via Batch Edit that creates a new revision of an item that has already been advanced or returned by a reviewer. The Project Manger can determine the change is not significant enough to require all the reviewers to re-review the item. This feature creates a new revision of the item, but it does not clear out the review data for the current state on the user tracking tab. Reviewers are not required to re-review the item. The same number of reviewers are still required to trigger a state change for the item.

See the **[Edit Properties of Multiple Items](http://examdevhelp.pearsonvue.com/display/EDHelp/5.4.1.4+Edit+Properties+of+Multiple+Items)** topic for details.

#### map\_input for SumOfScores outcomes processing model

#### **Pages/Feature:**

ScoreModel (SumOfScores)

#### **Description:**

Users can now edit the value of the **<map\_input>** element which was previously always generated with the value SCORE in the QTI output. This feature works for exam forms, templates, and DT Templates.

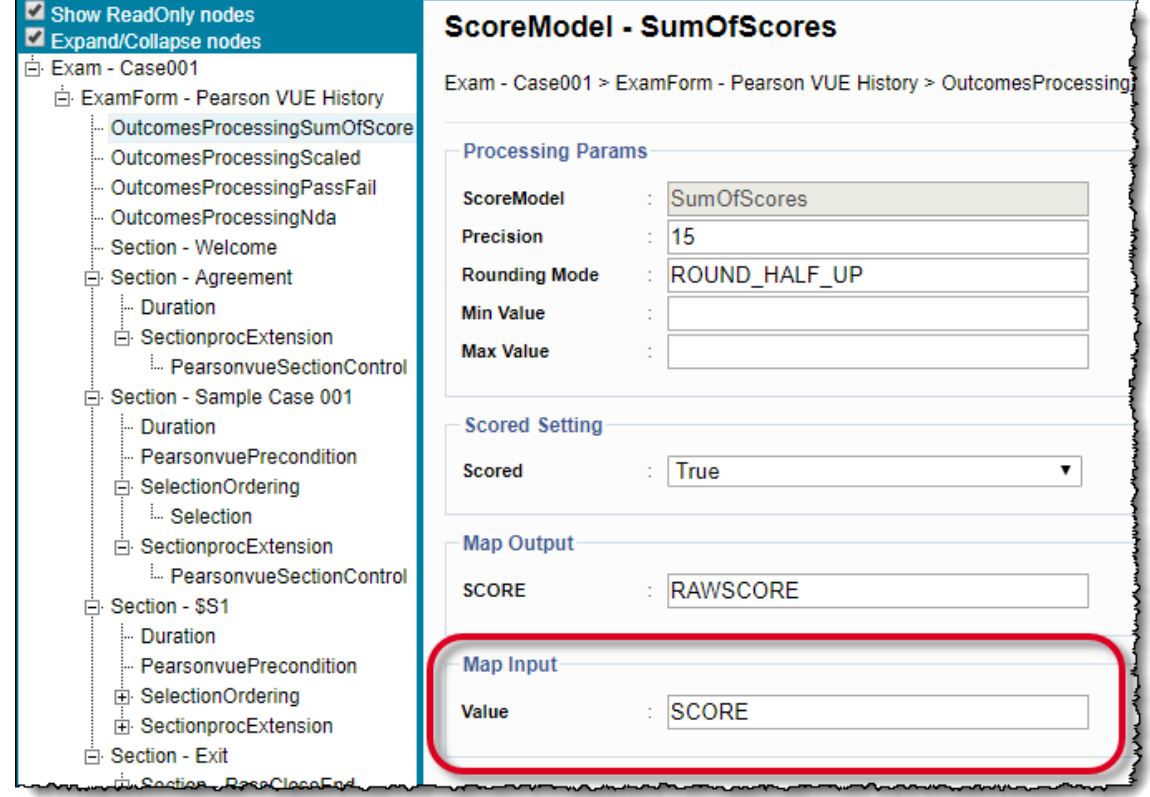

**Sample QTI previous <map\_input> element**

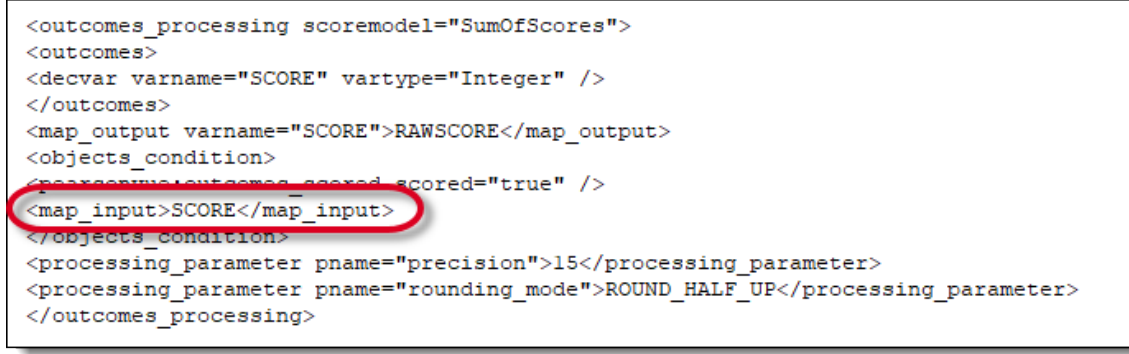

**Sample QTI new <map\_input> element**

```
<outcomes_processing scoremodel="SumOfScores">
<outcomes>
<decvar varname="SCORE" vartype="Integer" />
</outcomes>
<map output varname="SCORE">RAWSCORE</map output>
\overline{\text{cobs}} condition>
                                  red="true" />
                     i<br>P
<map_input>objl_1</map_input>
<u>y organismus evitengenis</u>
<processing_parameter_pname="precision">15</processing_parameter>
<processing_parameter pname="rounding_mode">ROUND_HALF_UP</processing_parameter>
</outcomes_processing>
```
### **Fixed Defects**

Click the links below to expand the explanation for the defects.

Duplicated Placeholder Sections Not Assigning Correctly

**Pages/Feature:**

Build QTI

**Description:**

Sections added in templates, using Duplicate Section feature on Build QTI page, are not getting assigned correctly in Exam. Child sections are duplicated twice. This problem has been fixed.

Advance Properties: Min/Max not exporting QTI correctly

**Pages/Feature:**

Item Advanced Properties

**Description:**

In QTI export, Min and Max Response settings when set to Not Set come out as number of correct options. This has been fixed to set the Min response to 1 and Max response to the number of options.

Matching Item Crashing on Submit

**Pages/Feature:**

Modify Questions - Matching item type

**Description:**

When "Create task for modification of any question from Group" is enabled in a Project then modifications made to Matching item types is giving error on Submit. This problem has been fixed.

## <span id="page-6-0"></span>**Updated help topics in this release**

The following help topics were updated in this release. Click the link to view the details on each topic.

- [Add an Exam Form](http://examdevhelp.pearsonvue.com/display/EDHelp/4.1.1+Add+an+Exam+Form)
- [Modify QTI Settings](http://examdevhelp.pearsonvue.com/display/EDHelp/4.1.11.2+Modify+QTI+Settings)
- [ExamForm Node Global Configuration tab](http://examdevhelp.pearsonvue.com/display/EDHelp/4.1.11.3.1+ExamForm+Node+Global+Configuration+tab)
- [Edit Properties of Multiple Items](http://examdevhelp.pearsonvue.com/display/EDHelp/5.4.1.4+Edit+Properties+of+Multiple+Items)